# ¡Bienvenidx estudiante de Psicología UAH!

Te traemos un tutorial... **¿Cómo revisar mi horario?**

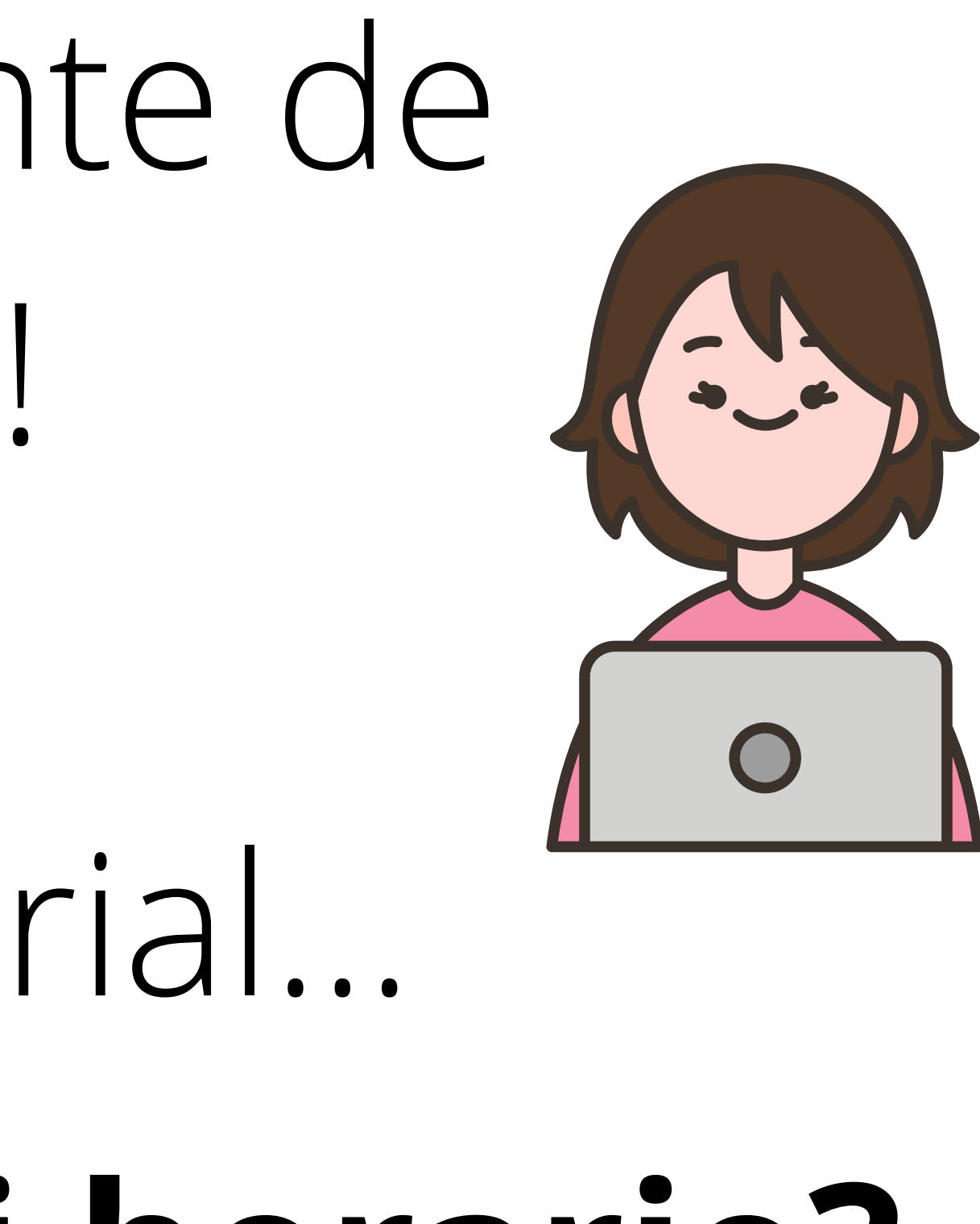

æ

Q

Buscar

Ħ

 $\circ$ 

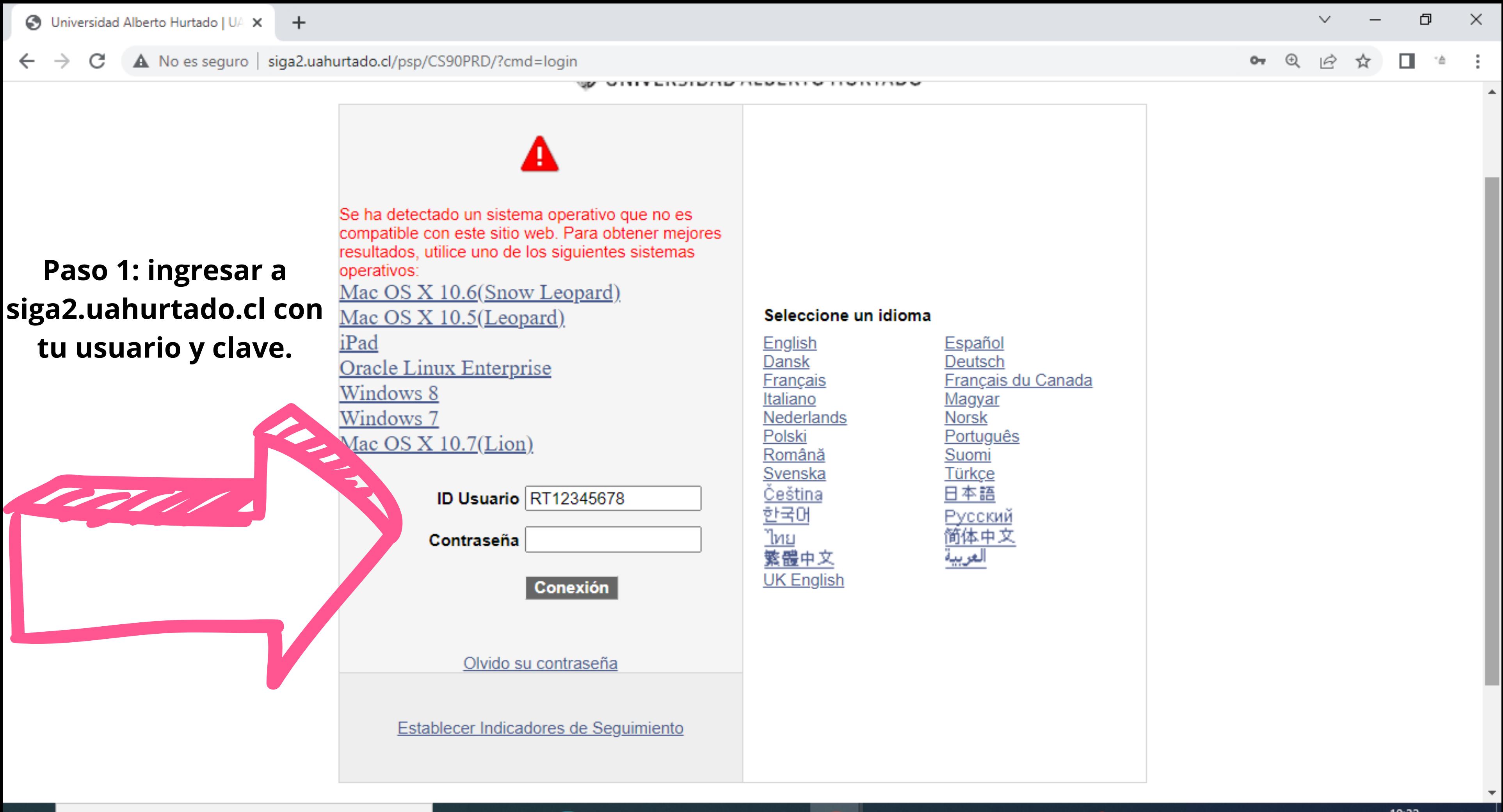

m

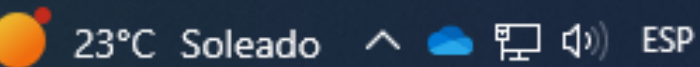

 $\overline{\mathbf{w}}$ 

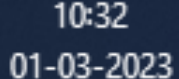

易

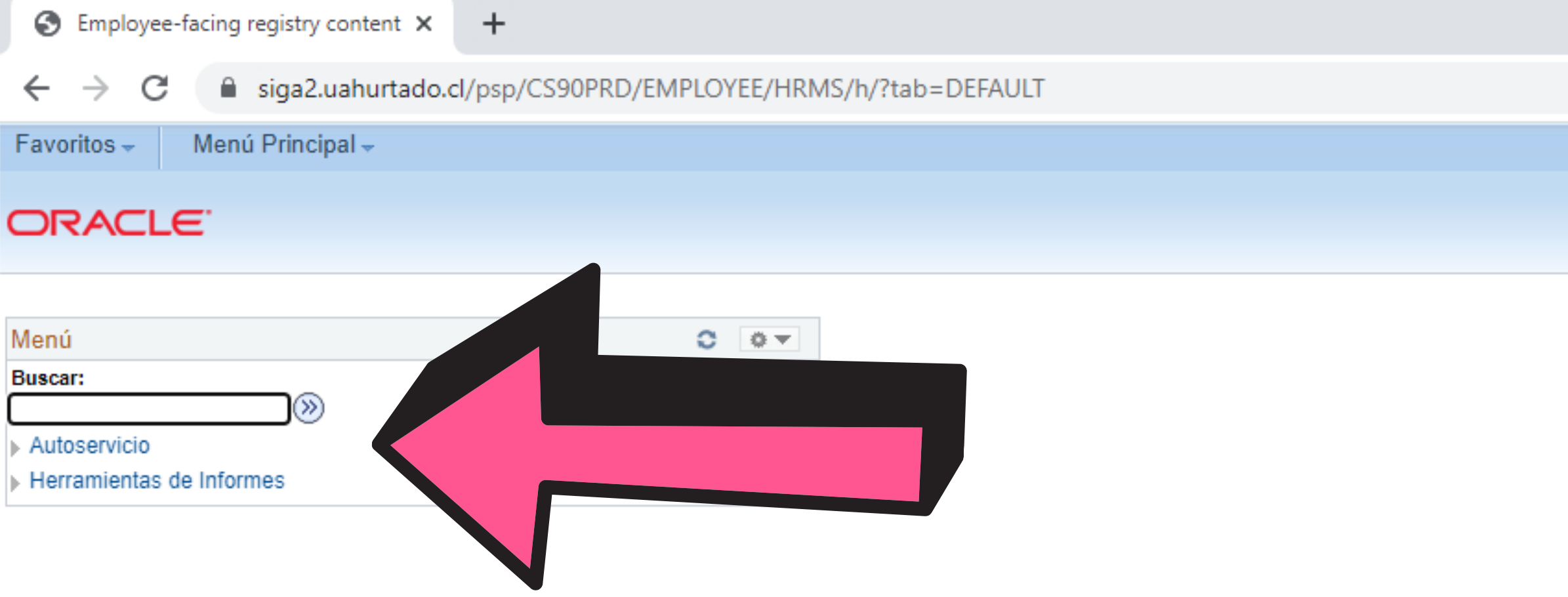

耳i

O

### **Paso 2: Vas a encontrarte con esta página. Aquí debes presionar "autoservicio"**

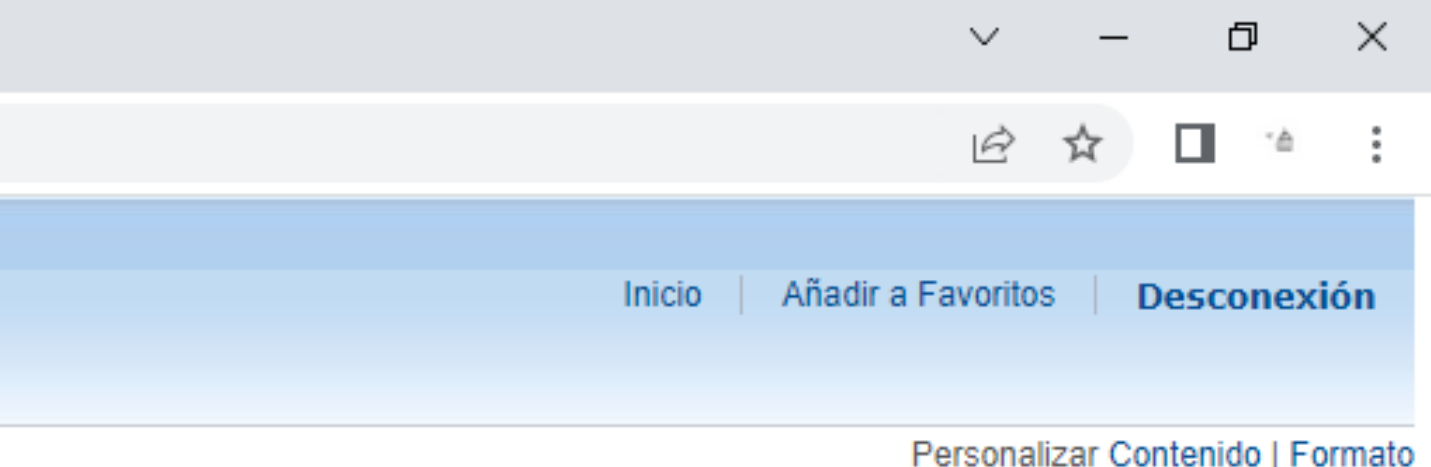

23°C Soleado へ ■ ロ (1) ESP

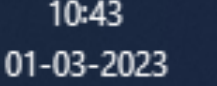

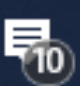

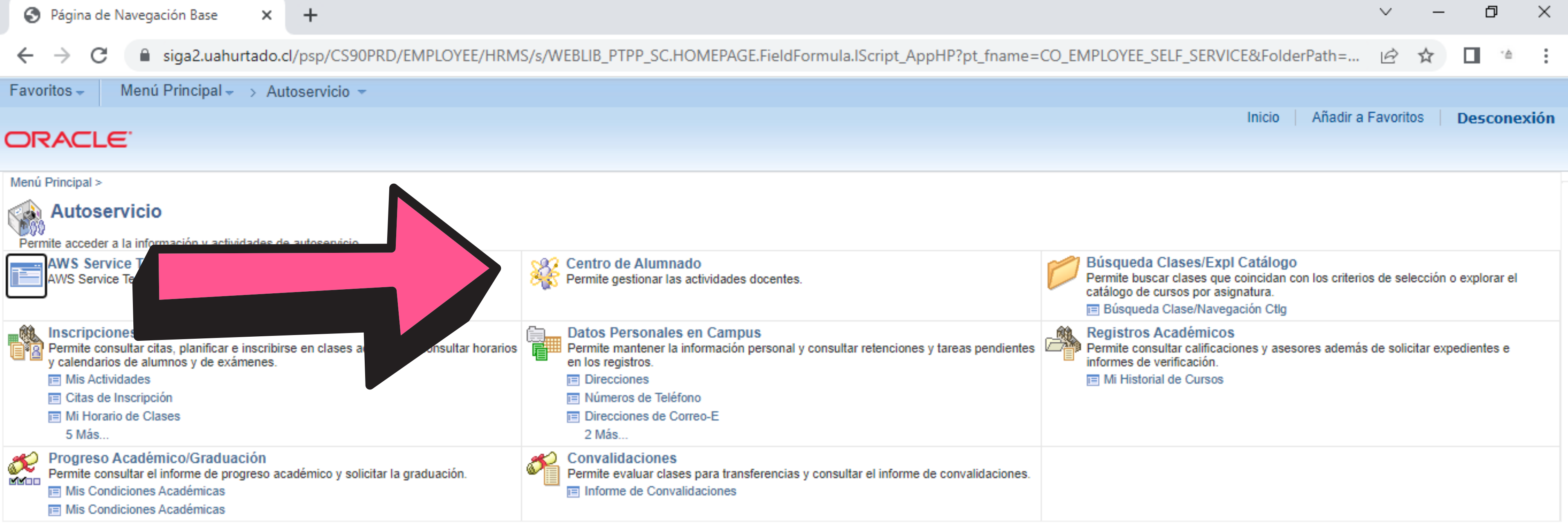

## **Paso 3: Debes pinchar la opción "Centro de Alumnado"**

.SCName=CO\_EMPLOYEE SEL. MS/c/TTS\_UT\_MENU.UT https://siga2.uahurtado.cl/psp

**Buscar** 

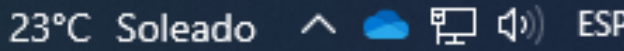

乖

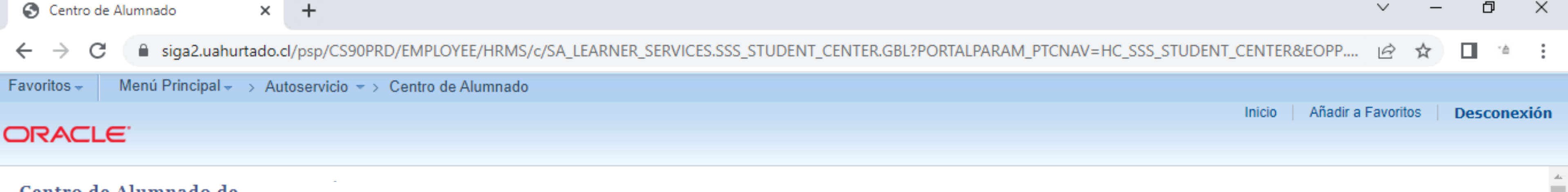

### Centro de Alumnado de

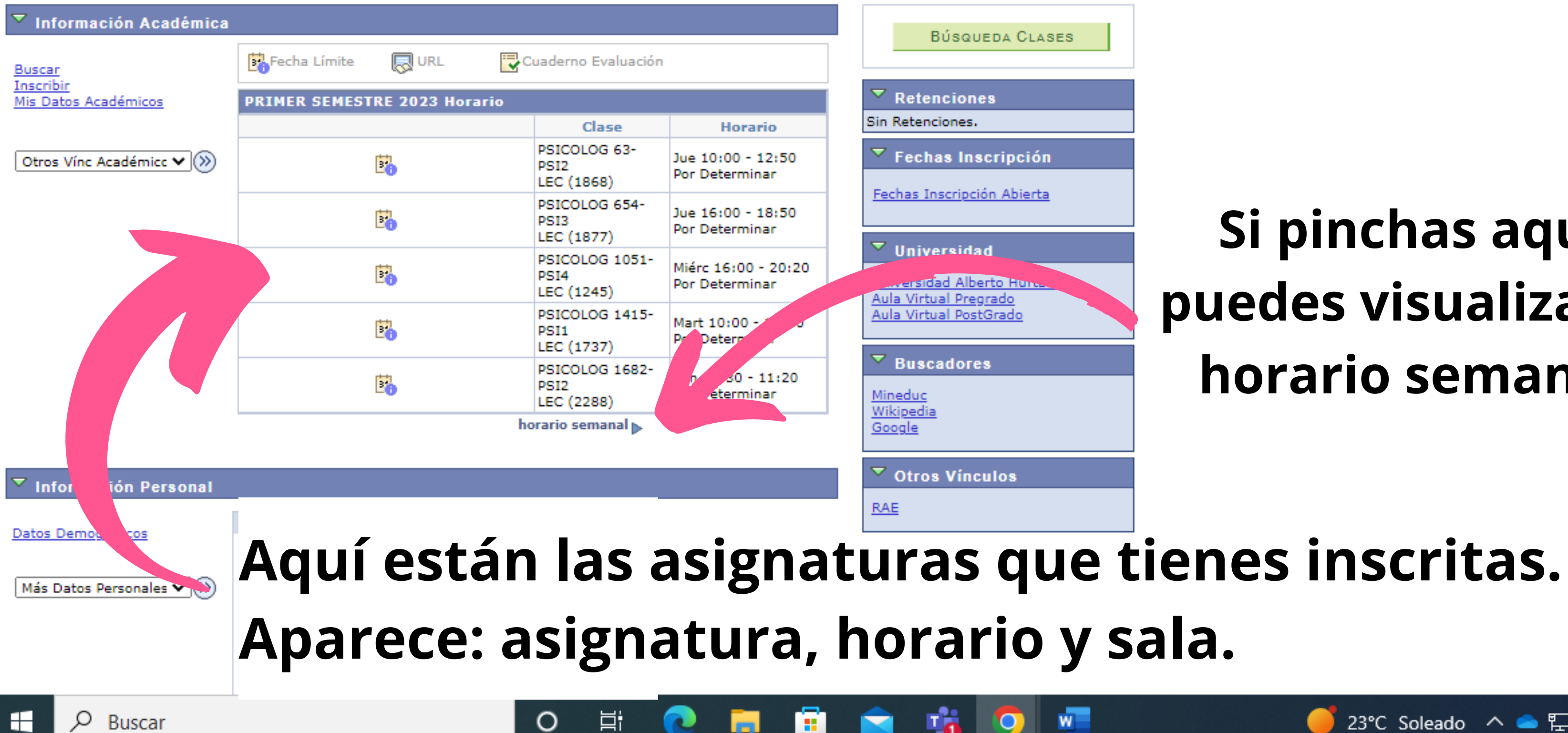

### **Si pinchas aquí, puedes visualizar tu horario semanal.**

23°C Soleado へ ■ ロ (1) ESP

昂

01-03-2023

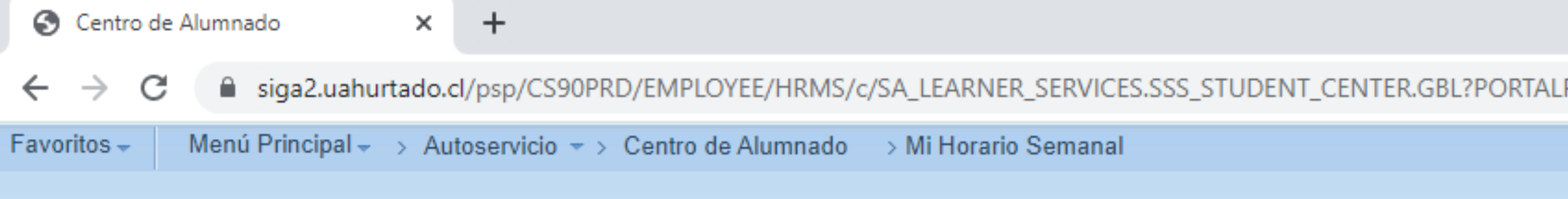

### ORACLE<sup>®</sup>

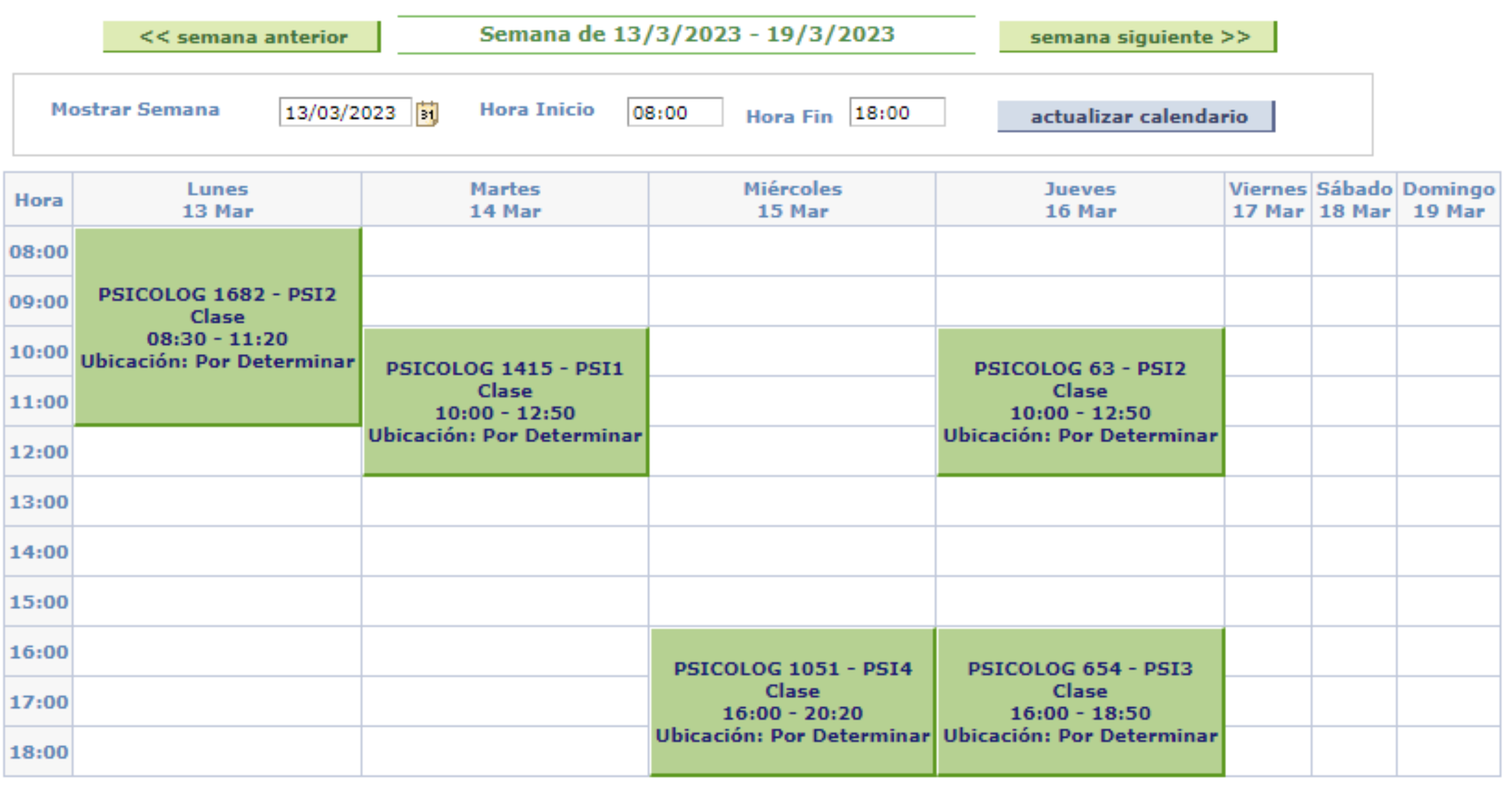

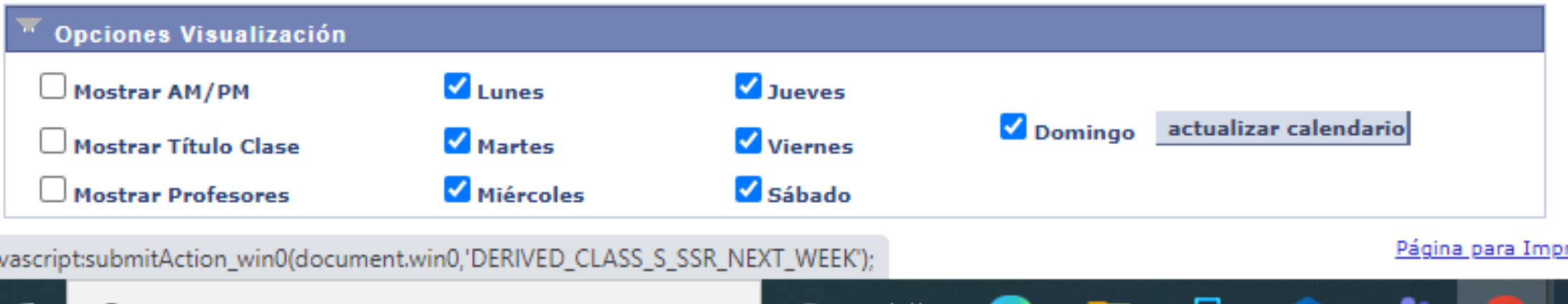

**Buscar** 

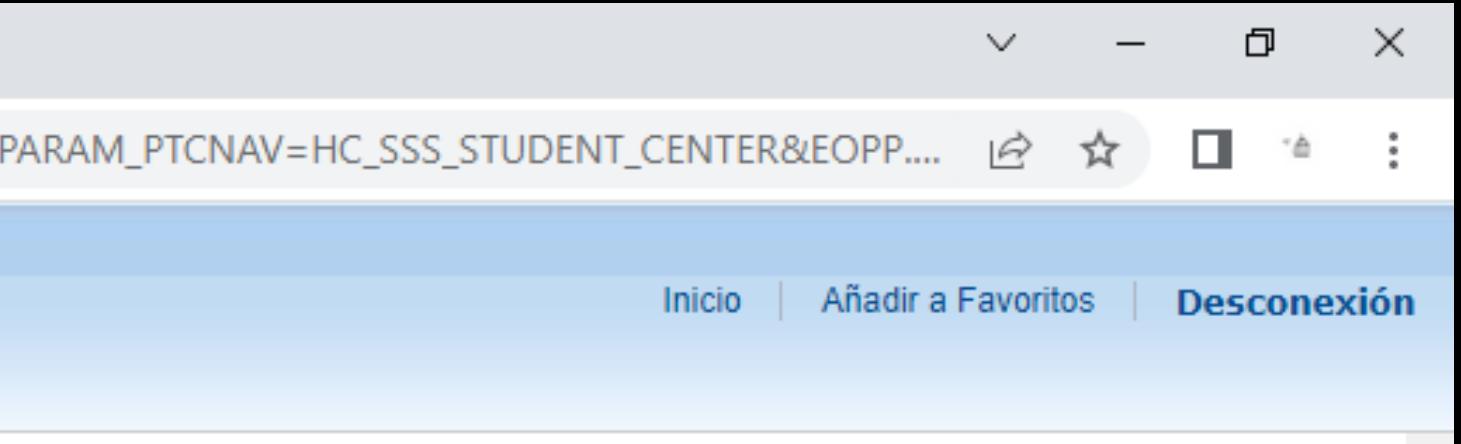

### **Aquí aparece tu horario semanal. Cada recuadro de texto contiene el ID de la clase, la sección y la sala en que se imparte**

23°C Soleado へ ■ ロ (1) ESP

<u>resora</u>

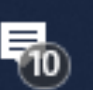

01-03-2023

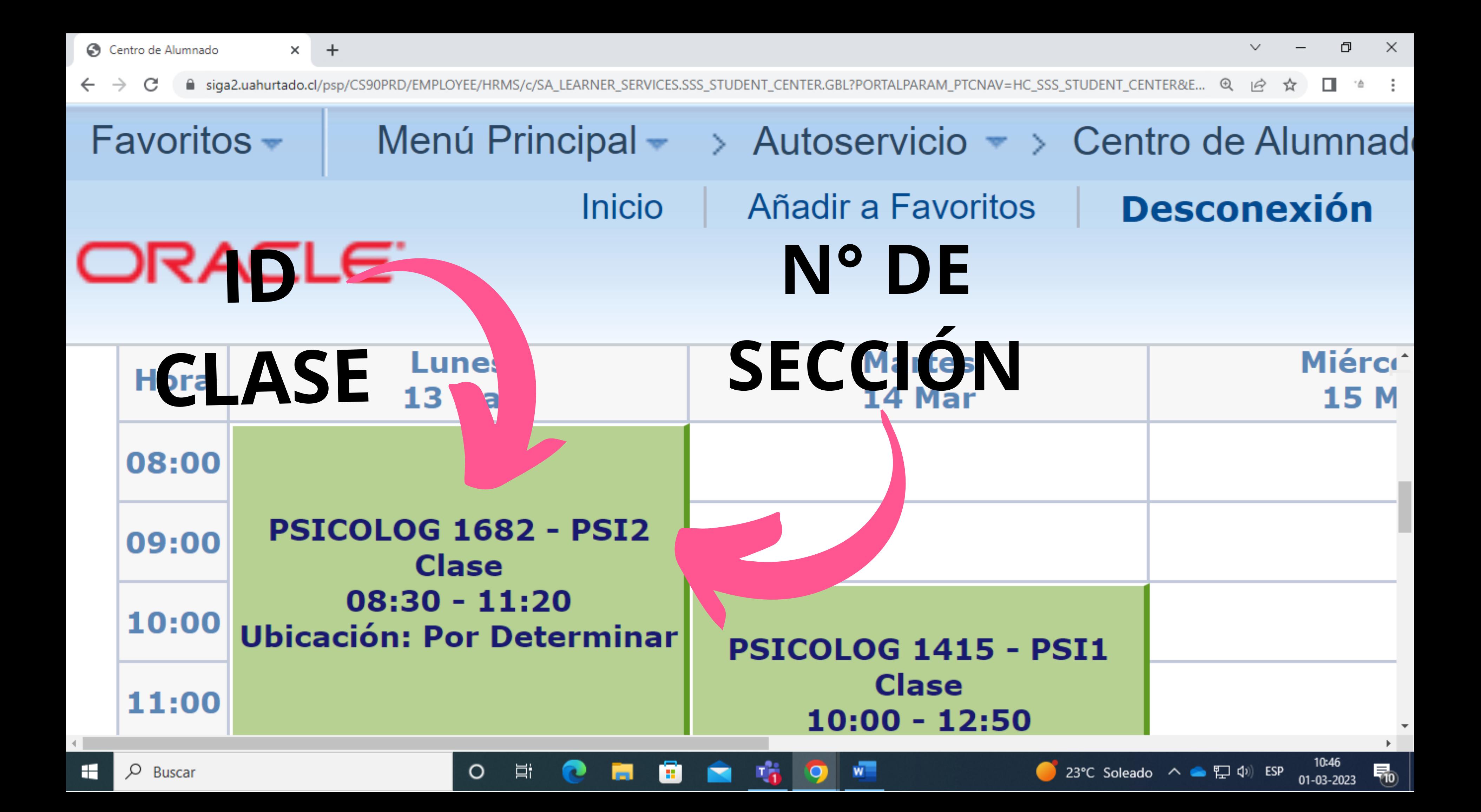

# Si tienes dudas sobre cuáles son los horarios para primer año, puedes encontrarlos en la sección de noticias de nuestra página: psicología.uahurtado.cl

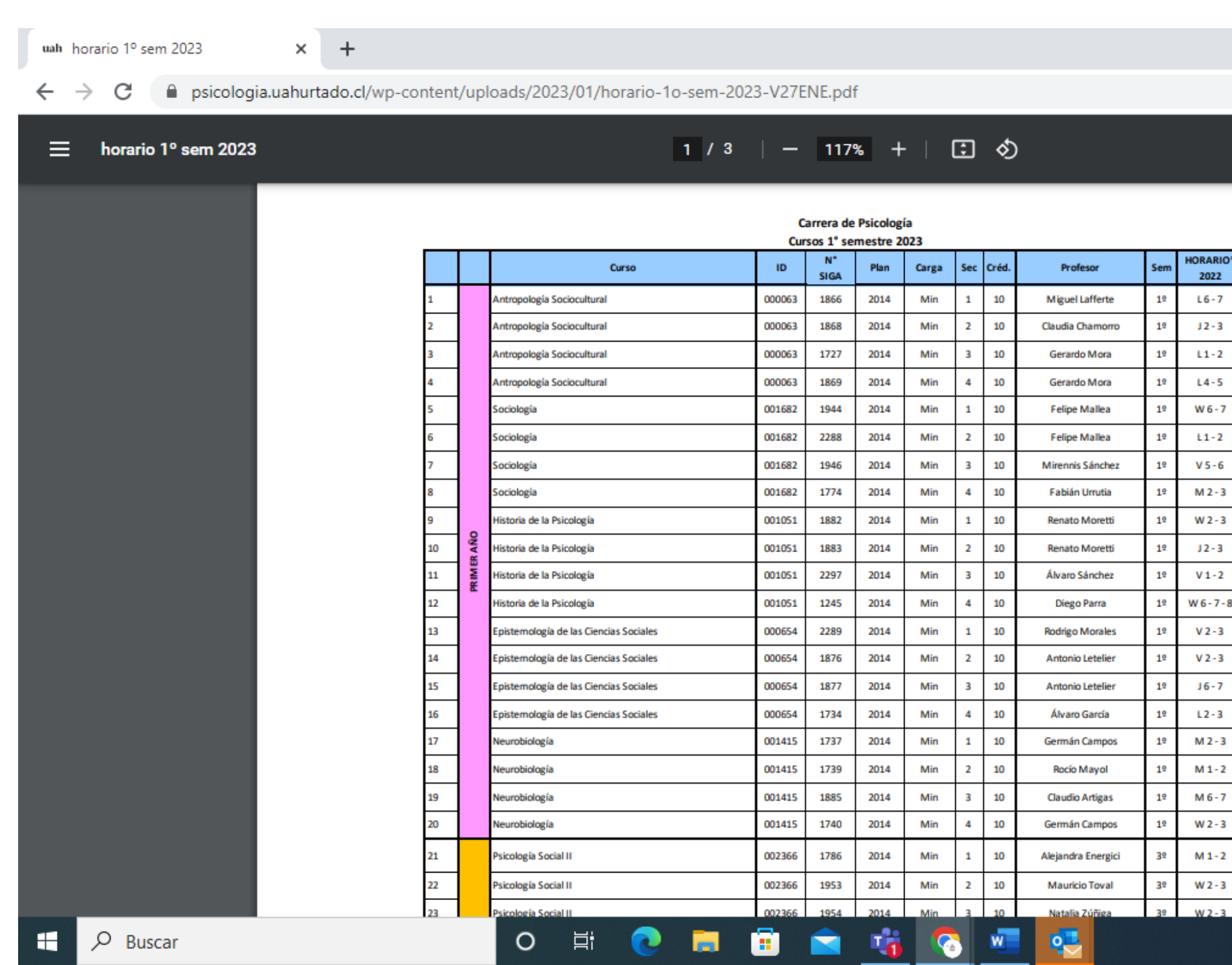

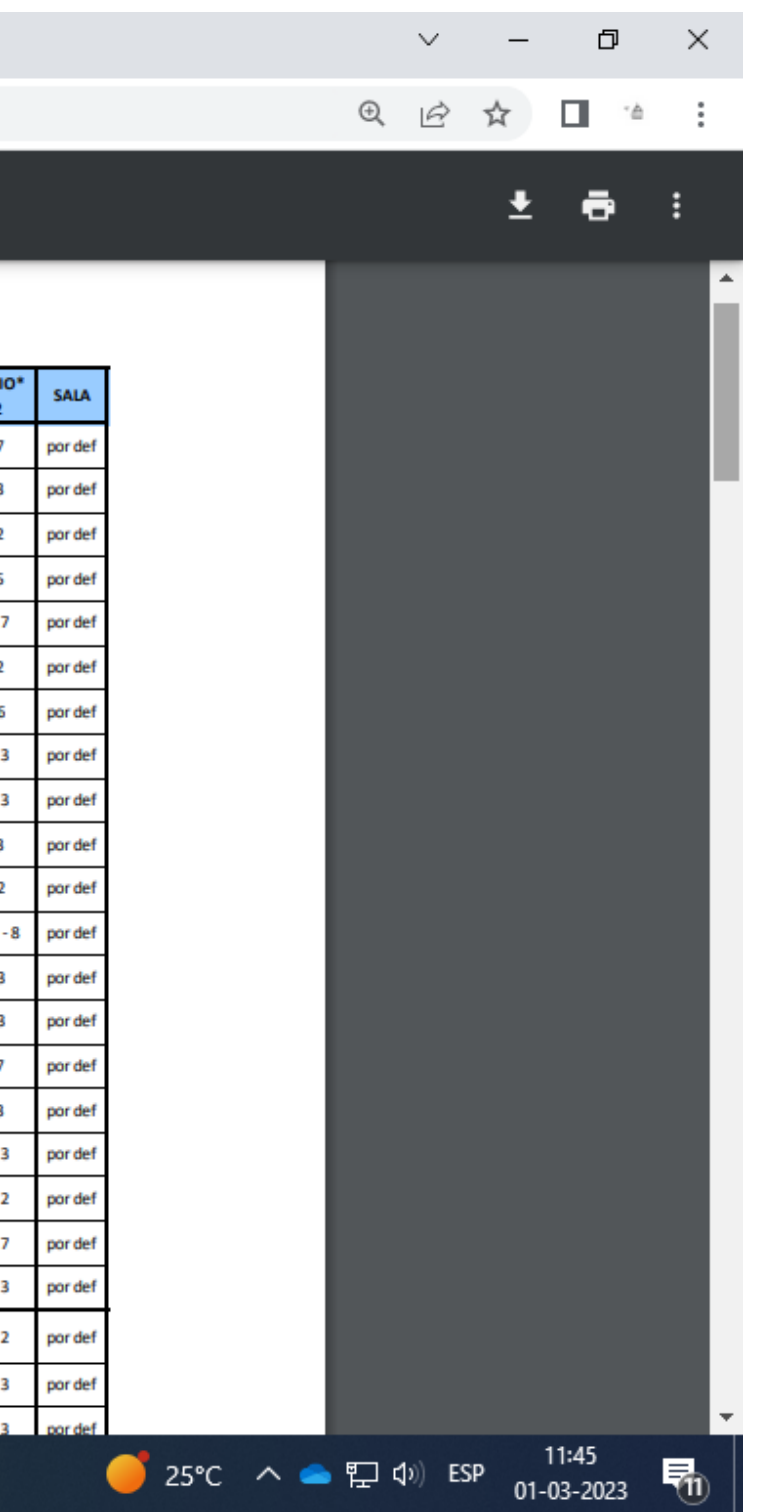

**Recuerda que si tienes dudas, estamos disponibles para resolverlas de manera presencial en nuestra facultad, o bien, en nuestras redes sociales @psicologiauah**

> **Te deseamos una cálida bienvenida,. Facultad de Psicología UAH**